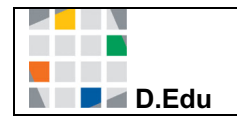

## Erstanmeldung bei Office 365

Bitte geben Sie zunächst in die Adressleiste Ihres Browsers folgende Adresse ein:

#### portal.office.com

Sie werden nun aufgefordert, Ihren Benutzernamen und Ihr vorläufiges Passwort einzugeben.

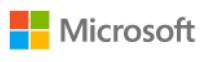

### Anmelden

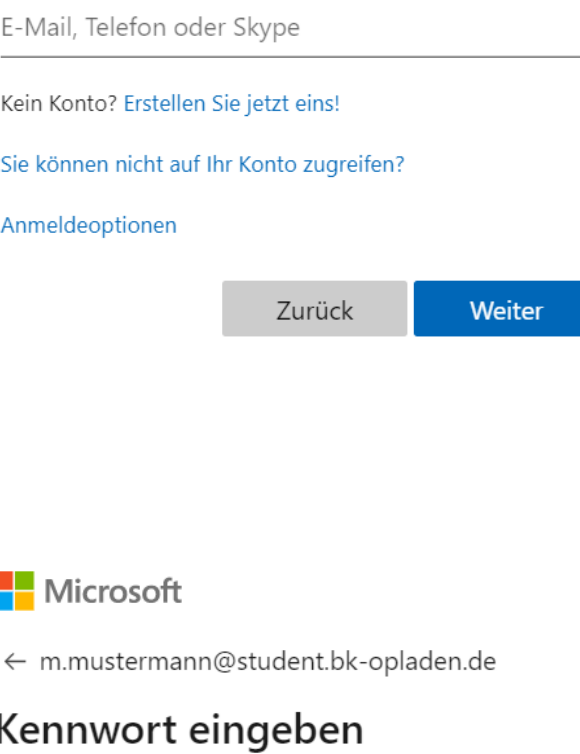

Kennwort

Kennwort vergessen

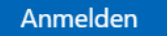

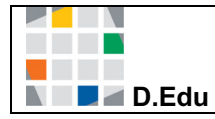

Anschließend müssen Sie ein neues Kennwort festlegen. Bitte wählen Sie ein Kennwort, welches Sie nicht bei anderen Onlinediensten (z.B. facebook usw.) verwenden.

Das Passwort sollte gemäß den Office-365-Richtlinien

- mindestens 8 Zeichen lang sein,
- aus den 4 Kategorien Großbuchstaben, Kleinbuchstaben, Ziffern und Sonderzeichen mindestens 3 verwenden
- und darf weder den Kontonamen noch mehr als 2 aufeinanderfolgende Zeichen des Namens des Benutzers enthalten.

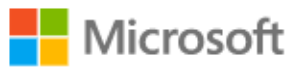

m.mustermann@student.bk-opladen.de

# Ändern Sie Ihr Kennwort

Sie müssen Ihr Kennwort ändern, weil Sie sich entweder erstmalig anmelden oder Ihr Kennwort abgelaufen ist.

Aktuelles Kennwort

Neues Kennwort

Kennwort bestätigen

Anmelden

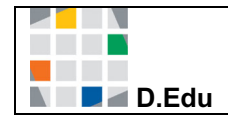

Im nächsten Schritt sind weitere Informationen erforderlich. Um nicht den Zugriff auf Ihr Schulkonto zu verlieren, werden Sie aufgefordert, drei Fragen zur selbstständigen Kennwortwiederherstellung festzulegen.

### Verlieren Sie nicht den Zugriff auf Ihr Konto!

Damit sichergestellt ist, dass Ihr Kennwort wiederhergestellt werden kann, werden einige Informationen abgefragt, damit Ihre Identität nachgeprüft werden kann. Diese Maßnahme dient nicht dem Versand von Spam, sondern ausschließlich der Sicherheit Ihres Kontos. Sie müssen mindestens 1 der nachstehenden Optionen festlegen.

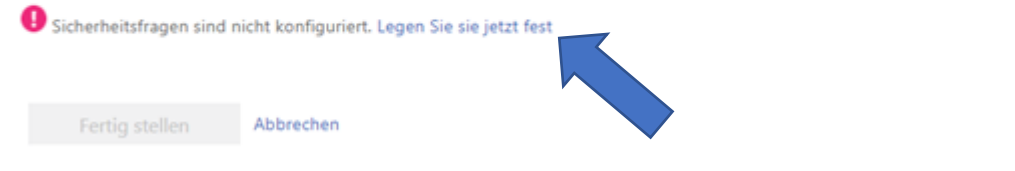

Microsoft

m.mustermann@student.bk-opladen.de | ?

### Verlieren Sie nicht den Zugriff auf Ihr Konto!

Wählen Sie die Fragen aus, die Sie unten beantworten möchten. Ihr Administrator fordert von Ihnen, 3 Fragen festzulegen, die Antworten müssen mindestens 3 Zeichen lang sein.

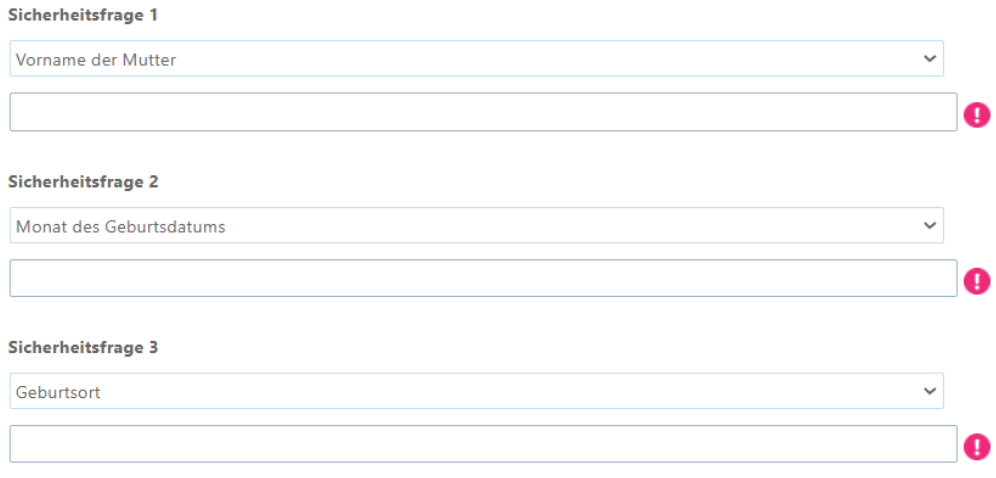

Antworten speichern

Zurück

Haben Sie den Anmeldeprozess erfolgreich abgeschlossen, dann erscheint die folgende Anmeldeseite:

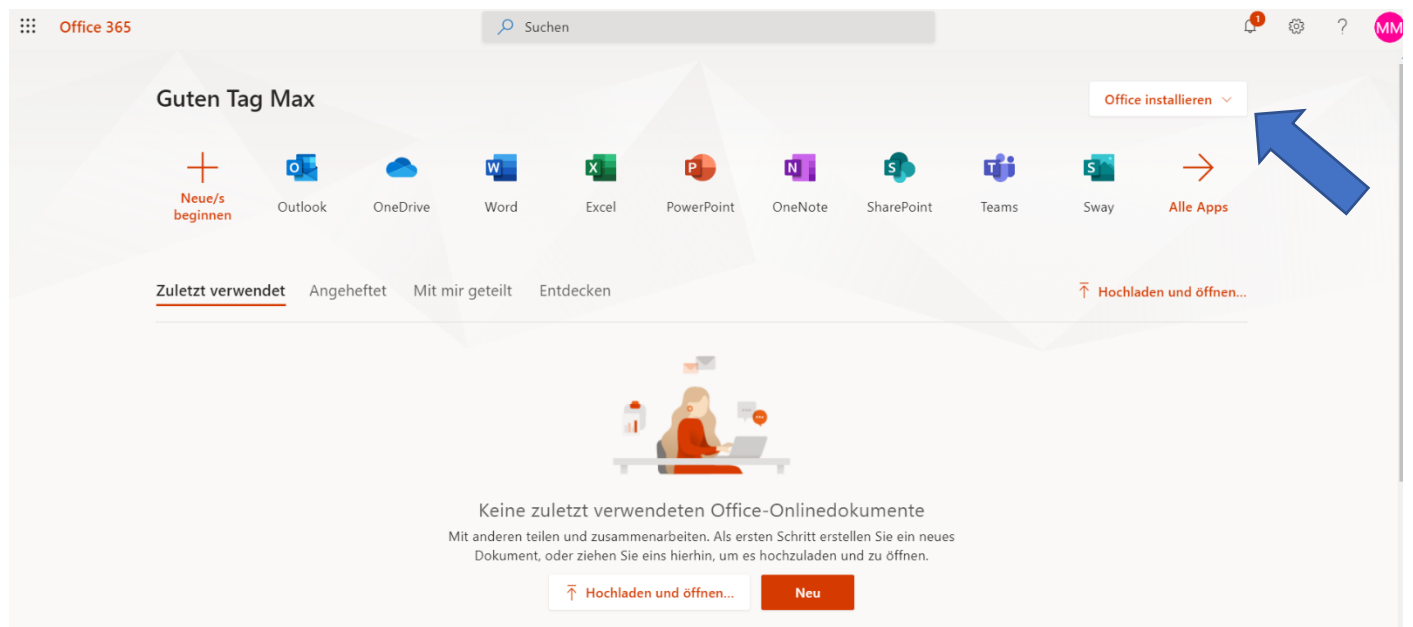

### WICHTIG:

Über die Anmeldeseite können Sie auf bis zu fünf Endgeräten Office installieren (siehe blauer Pfeil) und auch offline verwenden. Grundsätzlich lassen sich alle Office 365 Apps online im Browser nutzen.

Für die Apps Teams, OneNote, Outlook, OneDrive usw. gibt es entsprechende Apps in Ihrem App-Store, die Sie mit Ihrem Benutzerkonto verknüpfen können.

Die Nutzer-Lizenz ist nur solange verfügbar, wie Sie Schülerin oder Schüler am Berufskolleg Opladen sind.